**گزارش شماره 3**

## **توابع آماده در** MATLAB

یکی از قابلیتهای فوقالعاده نرمافزار MATLAB وجود توابع آماده است که امکان برنامهنویسی را آسانتر مینماید. این توابع از توابع ریاضی مانند سینوس، کسینوس، لگاریتم و ... تا دستوراتی مانند رسم نمودار، دستورات موجود در هر جعبه ابزار )toolbox )مانند پردازش تصویر، شبکههای عصبی، برازش منحنی، کنترل مقاوم و ... را شامل میشود. در ادامه دستورات پرکاربرد و ایتدایی معرفی میشوند و همچنین در مورد یافتن توابع موجود در جعبه ابزارهای دیگر توضیحاتی مطرح میگردد.

تعدادی از توابع آماده پرکاربرد در MATLAB در جدول 1 مشاهده میشوند )کلیه عملیات مربوط به رسم نمودارها در گزارش شماره ۴ ارائه میشوند):

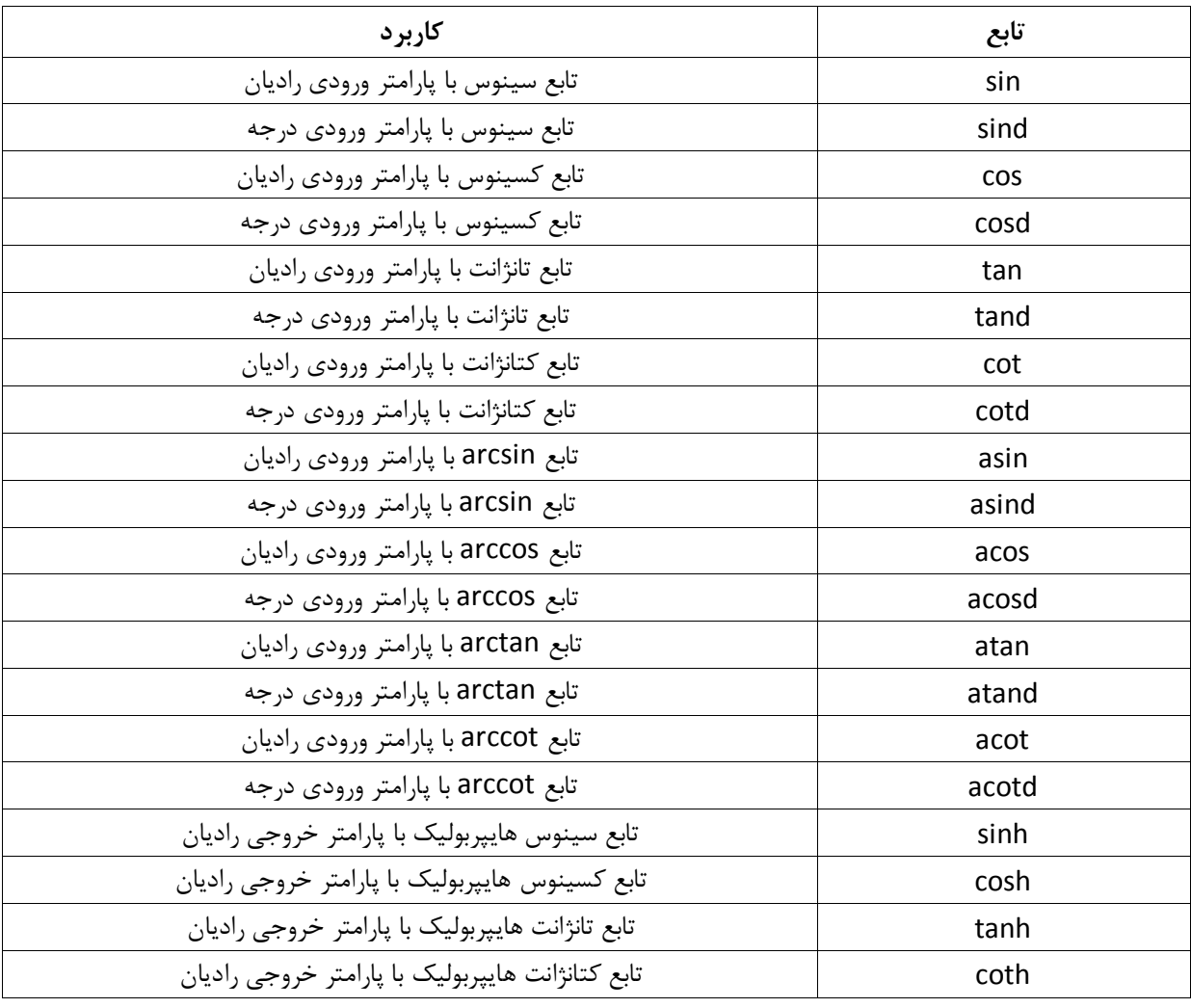

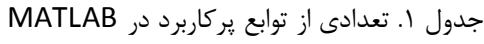

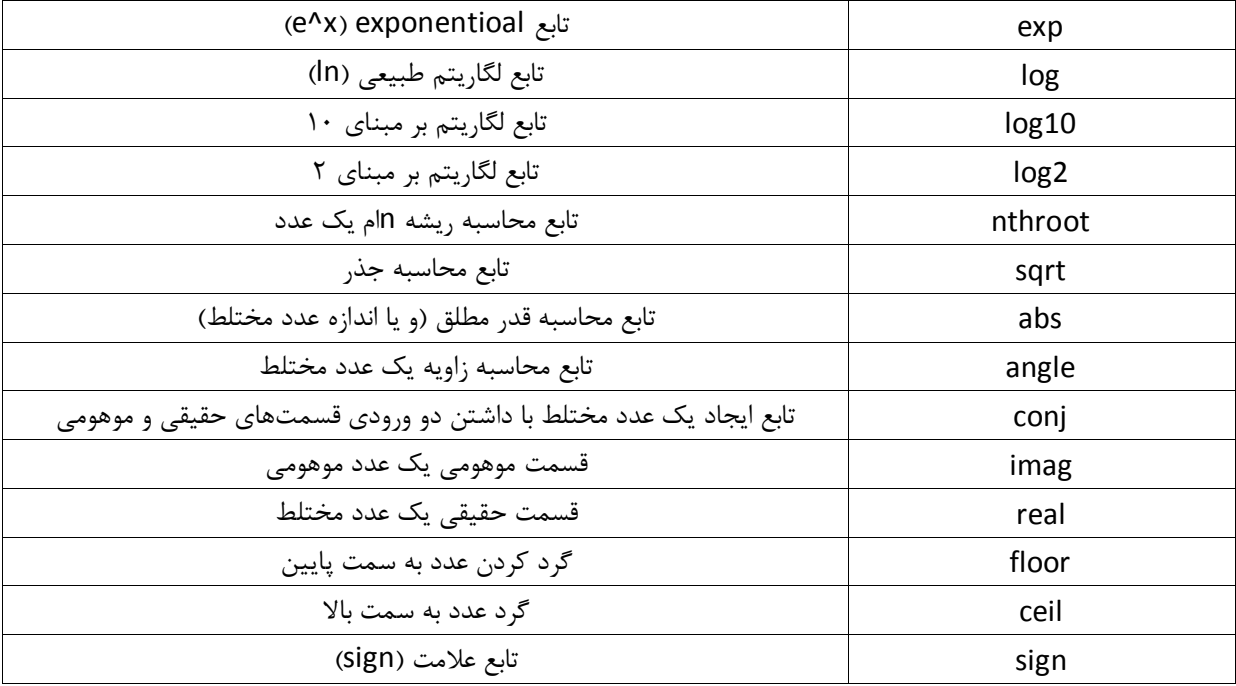

اینها فقط بخش کوچکی از توابع آماده موجود در این نرمافزار هستند. تعداد این توابع بسیار زیاد میباشند. برای یافتن توابع مورد نیاز دیگر میتوان از مراجع مختلف کمک گرفت. راهنما (help) خود نرمافزار نیز شامل توضیحات تمامی توابع به همراه حل مثالهای از آنها است.

اگر نام تابعی را داشته باشیم و کاربرد آن را بخواهیم میتوانیم از یکی از دو دستور زیر استفاده نماییم:

## help FunctionName

## doc FunctionName

در اینجا FunctionName نام یک تابع مشخص میباشد. استفاده از دستور دوم )doc )توضیحات بیشتری را در اختیار کاربر قرار میدهد. همچنین برای یافتن یک تابع با کاربرد خاص میتوان دستور زیر را در Window Command تایپ نمود:

## doc

با این عمل صفحهای شامل نام تمام کتابخانههای MATLAB ظاهر میشود. با تایپ قسمتی از عملیات مورد نظر در قسمت جستجوی موجود در این صفحه، نرمافزار تعدادی از توابعی که دارای کاربردی مشابه عملیات مورد نظر ما است را به همراه توضیحات مختصری پیشنهاد میدهد. برای مثال میخواهیم تابعی را که وظیفه آن میانیابی است را بیابیم. برای این کار پس از نوشتن دستور doc میتوانیم عبارت interpolate را در جستجو تایپ نماییم و نرمافزار تعدادی توابع که با عمل میان- یابی سر و کار دارند را پیشنهاد میدهد. شکل ،1 نتایج به دست آمده از این کار را نشان میدهد:

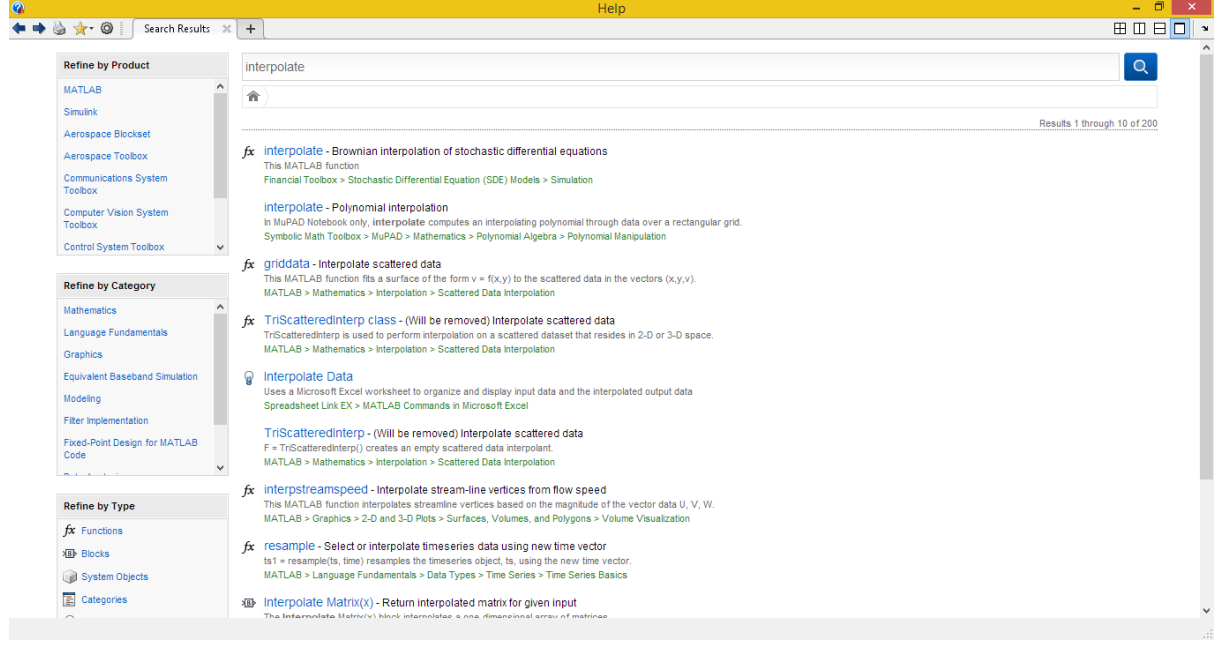

شکل .1 مثالی از نتایج پیشنهادی MATLAB در مورد جستجوی یک تابع

)[www.MATLABProject.ir](http://www.matlabproject.ir/)( باشد موفق